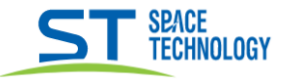

## **Работа в ПО NetVideo System Smart Client Express**

\_\_

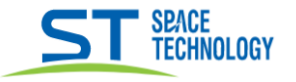

## Добавление камер:

На главной странице открыть вкладку «Менеджер устройств»

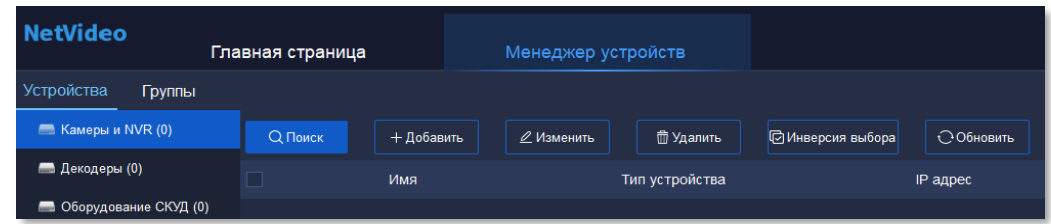

-Автопоиск:

 $\overline{\phantom{a}}$ 

Q Nowek Нажать на появиться окно с устройствами в сети,

+ Добавить выбрать устройство нажать 1, ввести логин и пароль от устройства, нажать «ОК».

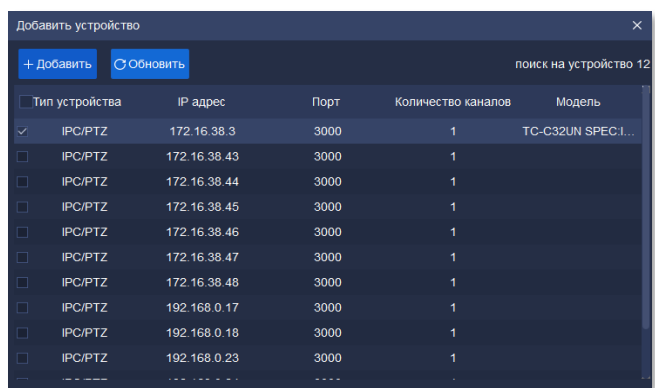

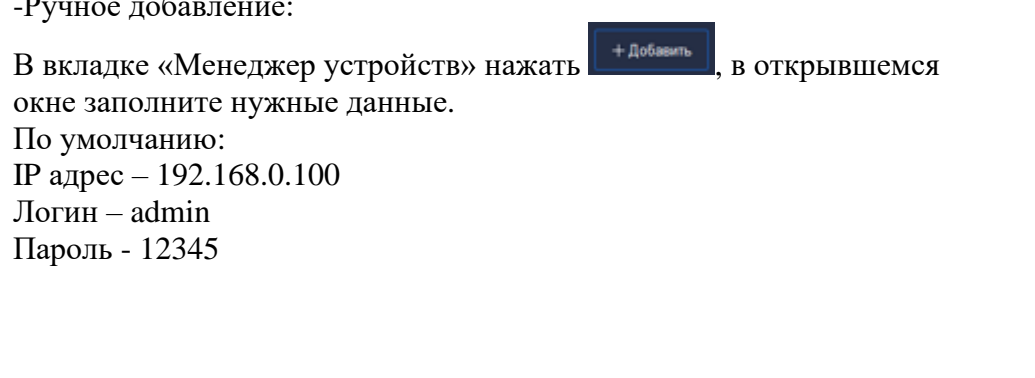

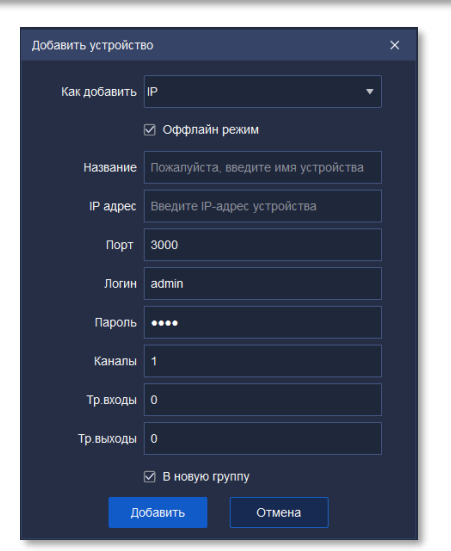

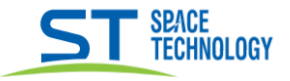

-Добавление по Р2Р протоколу:

Для этого потребуется войти в аккаунт, раннее созданный в Р2Р приложении, с добавленным устройством. Смотрите инструкцию.

- Перейти в вкладку «Настройки системы» --- «Настройки Р2Р», Ввести данные аккаунта для входа, нажать «Войти». Появиться уведомление об успешном входе.

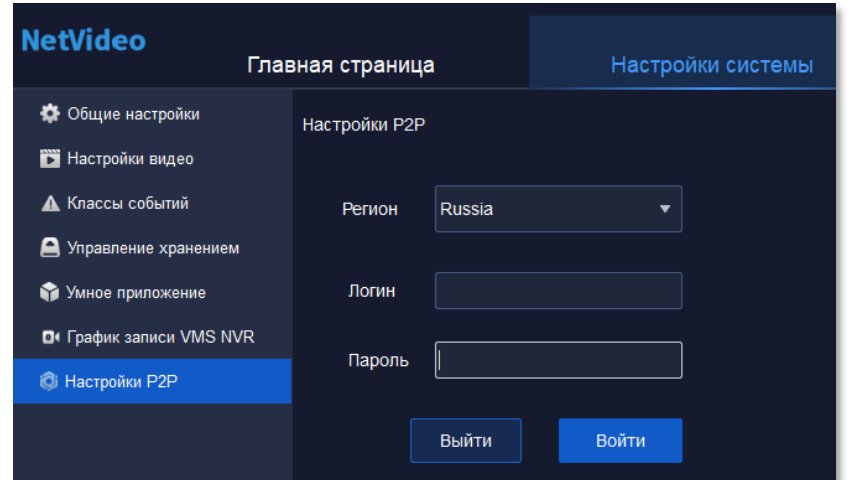

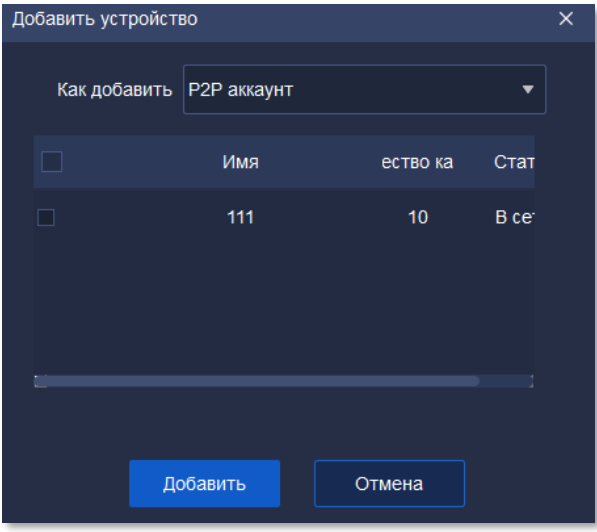

 $+$  Добавить - Перейти в вкладку «Менеджер устройств» нажать

Добавить

в строке «как добавить» выбрать «Р2Р аккаунт», в окне появиться все ваши

устройства с аккаунта, отметьте нужные галочкой, нажмите

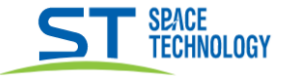

## Воспроизведение архива

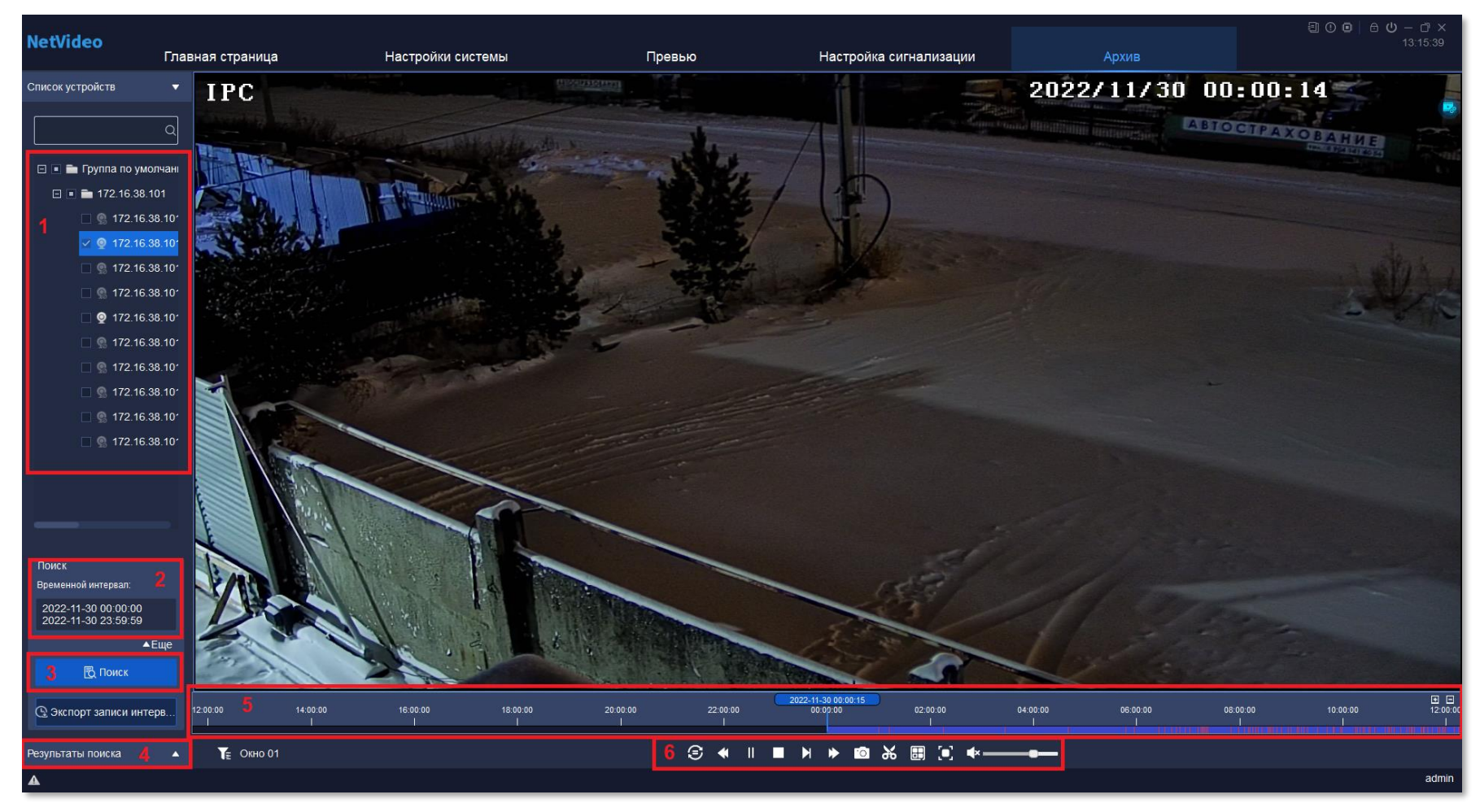

- 1) Выбор каналов (камер)
- 2) Выбор даты и времени записи
- 3) Начало процесса поиска записи архива
- 4) Результаты поиска (Архив разбитый по времени)
- 5) Скроллинг времени (Цвет различает тип записи)
- 6) Панель управления воспроизведением

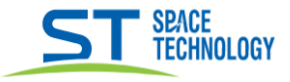

## Резервирование архива

-Указать нужный канал и дату.

Выставите шкалу на нужное время в записи и нажмите ножницы. Это будет началом обрезка.

-Закончите обрезок нужным временем также кликнув  $\partial b$ , выбрав время в шкале записи. Откроется окно выбора пути, куда сохранить видео.

-Выбор формата видео для резервирования:

В вкладке «Настройки системы» открыть пункт «Настройка видео»

В строке «Контейнер экспорта видео» выбрать нужный формат файла.

Нажать «Сохранить»

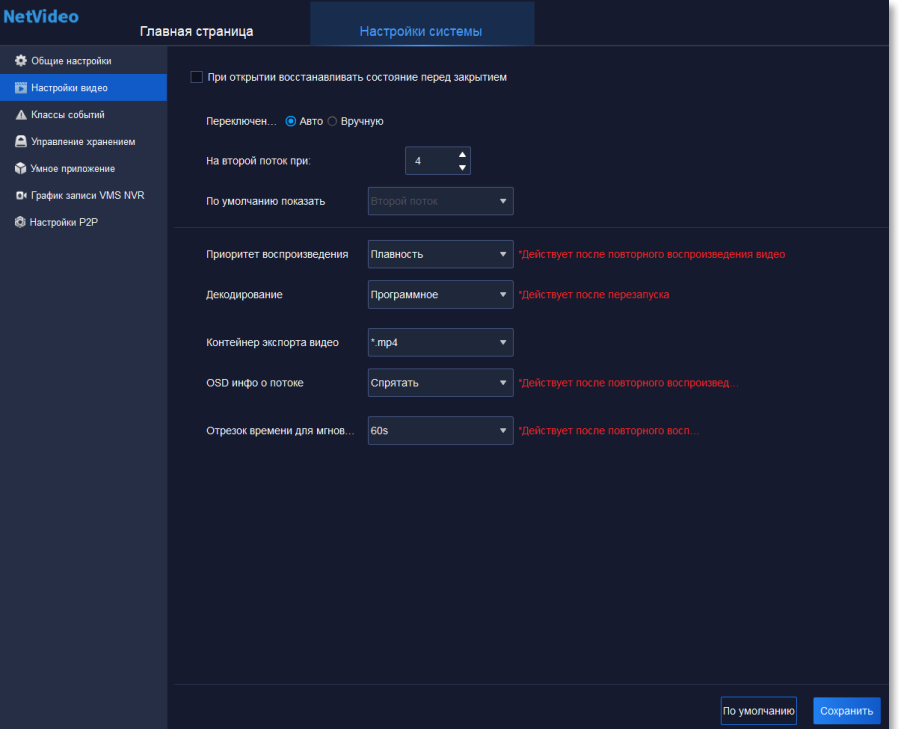

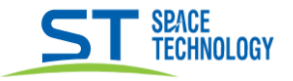

Управления уведомлениями тревог.

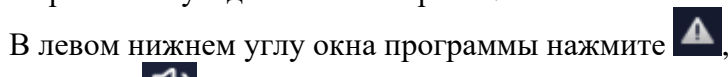

Нажмите **Ф** для отключения или включения звука тревог.

Нажмите Эдля включения или отключения уведомлений с конкретного устройства.

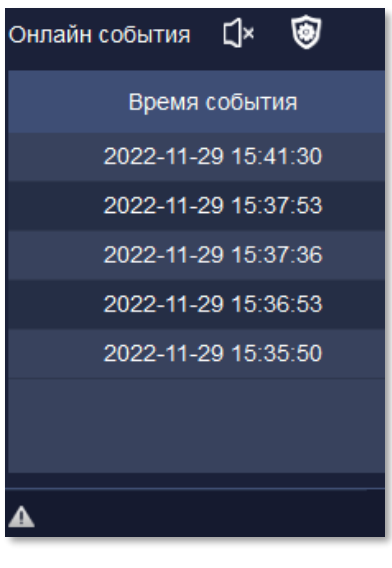